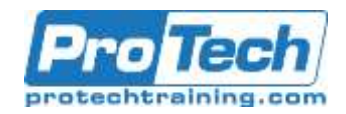

## **Course Summary**

#### **Description**

Organizations use Dynamics 365 for Finance and Operations to run smarter with connected operations, by selecting best-fit manufacturing processes, improving operational procedures, simplifying resource management, accelerating product delivery, and increasing quality and customer satisfaction.

This course discusses how to configure and use discrete manufacturing in Dynamics 365 for Finance and Operations.

#### **Audience**

A Dynamics 365 for Finance and Operations Functional Consultant is responsible for performing discovery, capturing requirements, engaging subject matter experts and stakeholders, translating requirements, and configuring the solution and applications. The Functional Consultant implements a solution using out of the box capabilities, codeless extensibility, application and service integrations

#### **Topics**

- Get Started with Production Control
- Get Started with Discrete Manufacturing
- Configure Discrete Manufacturing
- Create and Complete Production Orders
- Work with Cost Sheeting
- Use Manufacturing Execution
- **•** Get Started with Product Configuration
- Get Started with Lean Manufacturing
- Configure Lean Manufacturing
- Create and Process Fixed Kanban Rules
- Create and Process Event Kanban Rules
- Create and Process Scheduled Kanban Rules
- Configure Activity-Based Subcontracting and Production Flow Costing
- Get Started with Process Manufacturing
- Identify and Configure Batch Attributes for Process Manufacturing
- Configure Commodity Pricing and Product Compliance
- Course conclusion

#### **Prerequisites**

Basic understanding of ERP, CRM concepts.

#### **Duration**

Four Days

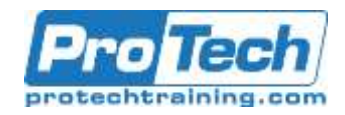

## **Course Outline**

**I. Get Started with Production Control** This module explains the concepts used

in the Production control module in Finance and Operations.

- A. Introduction
- B. Compare discrete, lean and process manufacturing
- C. Configure production control for unified manufacturing
- D. Understand capacity planning
- E. General ledger and production control module
- F. Practice labs
- G. Summary

#### **II. Get Started with Discrete Manufacturing**

Even though each legal entity's manufacturing processes are unique, depending on the nature of the production environment, the core conceptual elements that are used in the Production control module are frequently very similar.

- A. Introduction
- B. Understand the discrete production process statuses
- C. Understand the bill of materials
- D. Working with BOM and item configurations
- E. Create bill of materials
- F. Production orders
- G. Practice Labs
- H. Module summary

### **III. Configure Discrete Manufacturing**

Before you can work in the Production control module, and create production orders, you must set up production parameters. The parameters you select have direct impact on the production order and the production life cycle. You can set the parameters by company or

by site, which determines whether Dynamics 365 for Finance and Operations uses the company-level parameters or the site-specific parameters. Parameters, Production Orders and Life Cycle reviews how these parameters are defined, how journal names are used, how production orders are created, and the ways in which they are processed through manufacturing based on their status and the production life cycle. This lesson explains how to configure Discrete manufacturing in Finance and Operations.

- A. Introduction
- B. Prepare general ledger for production
- C. Configure production control parameters
- D. Configure calendar and resources
- E. Configure operations and routes
- F. Practice lab
- G. Module summary

### **IV. Create and Complete Production Orders**

The life cycle of a production order reflects the actual steps that are taken to manufacture a product. It begins with the creation of a production order and ends with a finished, manufactured product that is ready for the customer. The production order is assigned a status that reflects where it is in the production life cycle. This module reviews the Release, Start, Report as finished, and End stages in the production life cycle in the order in which they are conducted. Release Start, and Report as finished are considered part of production control A. Introduction

Due to the nature of this material, this document refers to numerous hardware and software products by their trade names. References to other companies and their products are for informational purposes only, and all trademarks are the properties of their respective companies. It is not the intent of ProTech Professional Technical Services, Inc. to use any of these names generically.

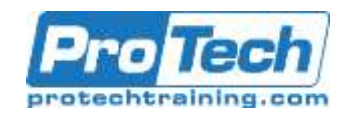

## **Course Outline (cont.)**

- B. Capacity planning, scheduling, and subcontracting
- C. Scrap and waste
- D. Practice Labs
- E. Module summary

#### **V. Work with Cost Sheeting**

This module describes how to set up a costing sheet that includes material and manufacturing, and how the setup affects the BOM calculation results. Let's learn how to configure and manage costing sheet in Finance and Operations.

#### **VI. Use Manufacturing Execution**

Manufacturing execution is primarily intended to be used by manufacturing companies. Workers can register time and item consumption on production jobs and project activities using the Job registration form. All registrations are approved and subsequently transferred to the relevant Dynamics 365 for Finance and Operations modules. Continuous approval and transfer of registrations give managers the ability to easily track actual costs on production orders.

- A. Introduction
- B. Understand the manufacturing executions
- C. Identify roles
- D. Planning considerations
- E. Configure manufacturing execution
- F. Control production
- G. Practice Labs
- H. Module summary

#### **VII. Get Started with Product Configuration** Product configuration is a constraintbased product configuration tool that

uses the Microsoft Solver Foundation (MSF) product technology that is designed for modeling and constraint solving. You can use product configuration to create and maintain product configuration models, and to reuse components and attribute types. Attributes, constraints, subcomponents, user requirements, Bill of Material (BOM) lines, and route operations are implicitly reused when you reuse a component. Components can also reuse table constraint definitions. This module explains how to get started with product configurator in Finance and Operations.

- A. Introduction
- B. Understand the product configuration model
- C. Build a product configuration model
- D. Practice Labs
- E. Module summary

### **VIII.***Get Started with Lean Manufacturing*

This topic explains how to get started with the Lean manufacturing in Finance and Operations.

- A. Introduction
- B. Concepts and terminology
- C. Module Summary

### **IX.** *Configure Lean Manufacturing*

This topic explains how to configure Lean manufacturing in Finance and Operations. A Lean manufacturing scenario is usually more than an accumulation of unrelated Kanban rules or material-supply policies. The flow of material and products throughout work cells and locations for a specific production or supply scenario can be described as a sequence or small network of process or transfer activities, called a production flow. The activity-

Due to the nature of this material, this document refers to numerous hardware and software products by their trade names. References to other companies and their products are for informational purposes only, and all trademarks are the properties of their respective companies. It is not the intent of ProTech Professional Technical Services, Inc. to use any of these names generically.

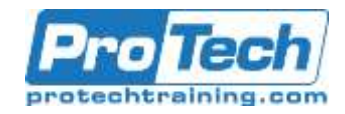

# **Course Outline (cont.)**

based production flows are introduced in Finance and Operations to establish a production and cost context for various Kanban scenarios. All Kanban rules are directly connected to this pre-defined structure. The activity-based model allows users to set up a wider range of scenarios than supported by previous versions of Lean manufacturing for Finance and Operations, without adding complexity for the shop floor workers because all scenarios use the same activity-based user interface.

- A. Introduction
- B. Configure parameters
- C. Create value streams and production flow models
- D. Create production flows
- E. Practice Labs
- F. Module summary

#### **X.** *Create and Process Fixed Kanban Rules*

In Dynamics 365 for Finance and Operations, a Kanban is implemented as a framework to plan, track, and process based on Pull signals. A Kanban is an essential part of a pull system of supply, which is a critical element of Lean production/supply. When a Kanban has been consumed, it should be passed (triggered) to the source of supply to replenish it. This source of supply is defined through the production flow activities to which the Kanban is linked. Kanban rules in Finance and Operations are tied to production flows as the foundation that defines the activities of a Kanban. Kanban rules can be set up to support a variety of make-to-stock and make-toorder scenarios.

- kanbans and different ways to trigger
	- them. A. Introduction

*Rules*

B. Kanban boards

E. Practice Labs F. Module summary

- 
- B. Configure event Kanban rules

C. Configure a fixed Kanban rule

**XI.** *Create and Process Event Kanban* 

In this module we discuss the event

D. Process fixed Kanbans

- C. Configure sales, Kanban, stock replenishment and BOM line events
- D. Practice labs
- E. Module summary
- **XII.** *Create and Process Scheduled Kanban Rules*

The planned orders of type Kanban are created based on the Kanban rule and follow the standard Master Planning logic and horizons. Master Planning item coverage settings determine how the planned orders are created and whether they are automatically or manually firmed. In this module we discuss the scheduled kanbans in Dynamics 365 for Finance and Operations.

- A. Introduction
- B. Configure scheduled Kanban rules
- C. Understand Kanban quantity
	- calculations and circulation Kanbans
- D. Practice labs
- E. Module summary

A. Introduction

Due to the nature of this material, this document refers to numerous hardware and software products by their trade names. References to other companies and their products are for informational purposes only, and all trademarks are the properties of their respective companies. It is not the intent of ProTech Professional Technical Services, Inc. to use any of these names generically.

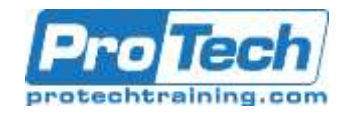

# **Course Outline (cont.)**

### **XIII.***Configure Activity-Based Subcontracting and Production Flow Costing*

The basic principle of a production flow does not change when activities are subcontracted using Finance and Operations; material still flows between locations, process activities convert material to products, and transfer activities move material or products from one location to another. In Dynamics 365 for Finance and Operations, there are two approaches for subcontracting: production orders and Lean manufacturing. The first approach models the subcontracting work as a service that is related to an activity of a production flow. A cost group type, direct outsourcing, is required to be configured, so that the subcontracting services are not as part of a BOM. The cost accounting of subcontracted work is completely integrated in the new costing for manufacturing in Microsoft Dynamics 365 for Finance and Operations.

- A. Introduction
- B. Configure activity-based subcontracting
- C. Understand production flow costing
- D. Practice labs
- E. Module summary

## **XIV.** *Get Started with Process*

#### *Manufacturing*

This topic explains how to get started with the process manufacturing in Finance and Operations.

- A. Introduction
- B. Understand process manufacturing
- C. Understand formula management
- D. Understand co-products and byproducts
- E. Configure approved vendors
- F. Practice labs
- G. Module summary

## **XV.** *Identify and Configure Batch Attributes for Process Manufacturing*

This topic explains how to configure batch attributes in Finance and Operations.

- A. Introduction
- B. Identify and configure batch attributes
- C. Create and configure catch weight items
- D. Setup potency management
- E. Practice labs
- F. Module summary

### **XVI.** *Configure Commodity Pricing and Product Compliance*

This topic explains how to work with commodity pricing, and compliance in Finance and Operations.

- A. Introduction
- B. Configure commodity pricing
- C. Configure product compliance
- D. Practice labs
- E. Module summary

#### **XVII.***Course conclusion*

Final assessment and course summary, as well as a post-course survey for the course.

- A. Final assessment
- B. Course summary
- C. Post-course survey

Due to the nature of this material, this document refers to numerous hardware and software products by their trade names. References to other companies and their products are for informational purposes only, and all trademarks are the properties of their respective companies. It is not the intent of ProTech Professional Technical Services, Inc. to use any of these names generically.